## **NX2EXP-LF Reader Module**

# **Interface description**

# **hamdineid**

Development executed by RadioForce GmbH Germany

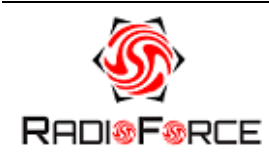

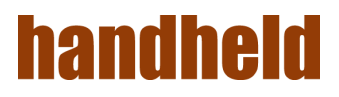

## <span id="page-1-0"></span>1. Contents

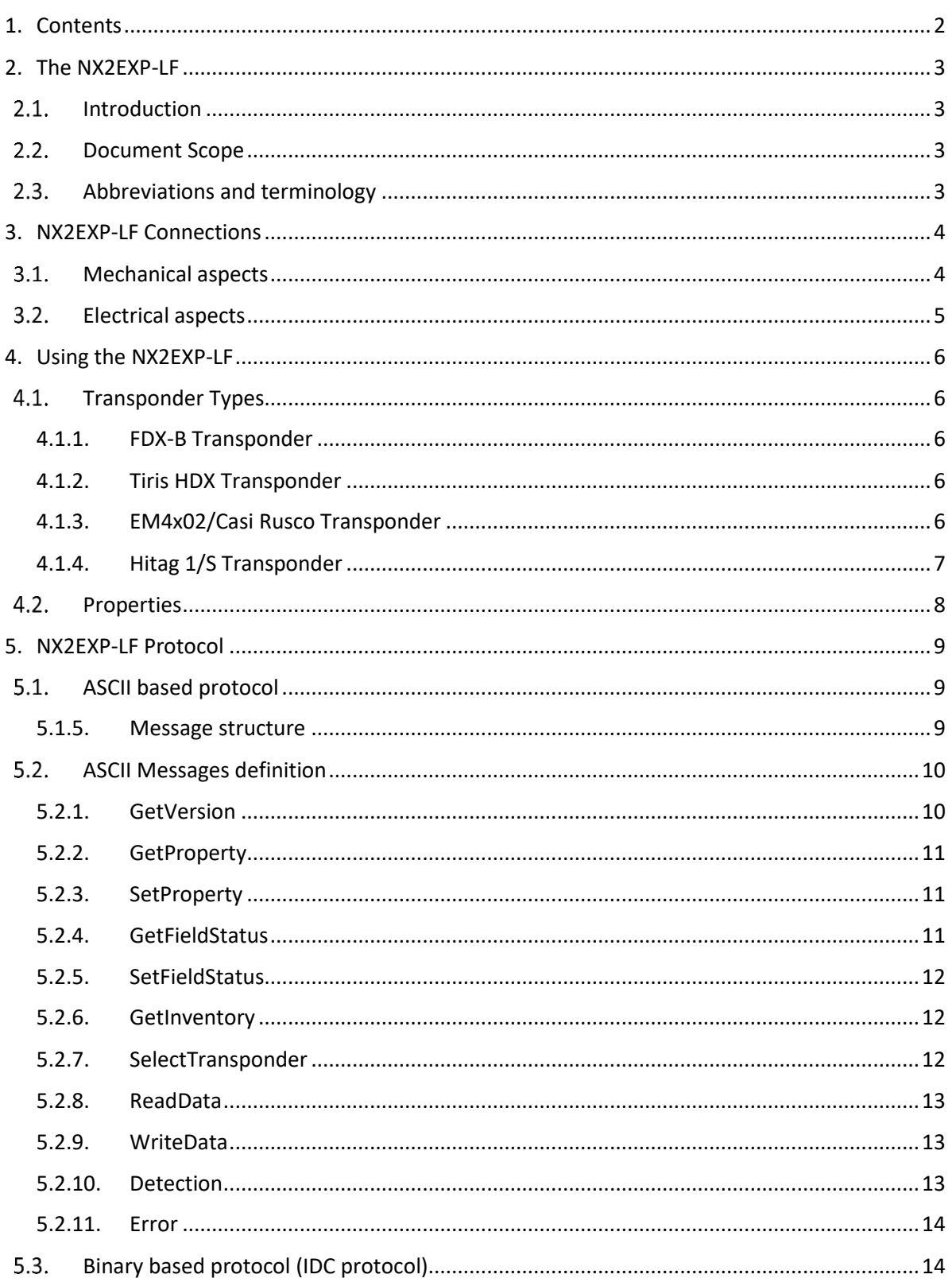

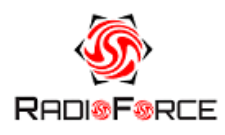

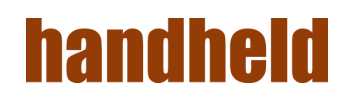

## <span id="page-2-0"></span>2. The NX2EXP-LF

#### $2.1.$ Introduction

<span id="page-2-1"></span>The NX2EXP-LF is a Low Frequency RFID Module. It is designed to be mounted on a X2 Terminal from Handheld. The NX2EXP-LF can read the most used Low Frequency transponders in the market. This includes both Full Duplex ASK modulated tags and Half Duplex FSK modulated tags. It can be extended to read more types of transponders when the modulation type is one of the above.

#### $2.2.$ Document Scope

<span id="page-2-2"></span>The goal of this document is to serve as an interface specification for the integration of the RFID Module. It describes both the electronical aspects of the interface and the software aspects of the interface.

#### <span id="page-2-3"></span> $2.3.$ Abbreviations and terminology

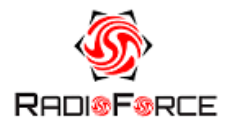

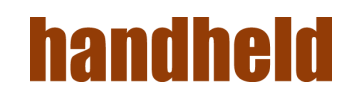

## <span id="page-3-0"></span>3. NX2EXP-LF Connections

#### $3.1.$ Mechanical aspects

<span id="page-3-1"></span>The NX2EXP-LF consists of the Reader Module PCB, the RFID Antenna and the housing. The housing consists of a top cap and a bottom closing plate. The antenna is glued inside the casing. The bottom closing plate is glued to the top cap. The mounting on the X2 Terminal is done by removing 2 existing screws from the X2 top. Then the casing fits on the backside of the terminal and can be fixed with 2 M1.6 screws and 2 M2 screws.

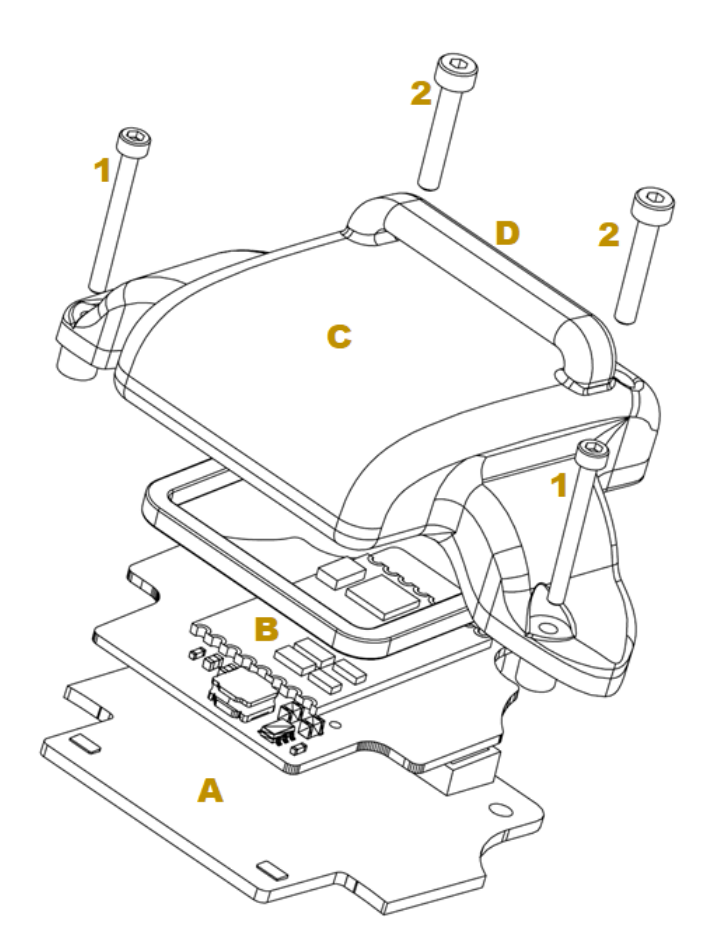

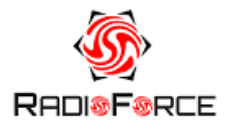

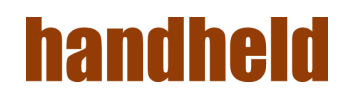

#### $3.2.$ Electrical aspects

<span id="page-4-0"></span>The NX2EXP-LF uses Spring loaded connection pins to make the electrical connection to the X2 Terminal. When the NX2EXP-LF module is screwed on the terminal the pins contact gold plated contacts on the X2 Terminal. The NX2EXP-LF uses 4 pins for power and communication.

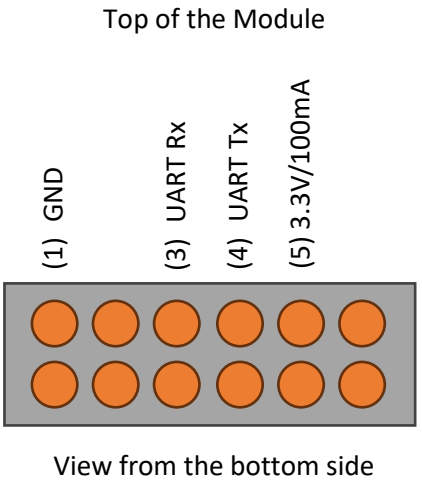

The interface has the following requirements:

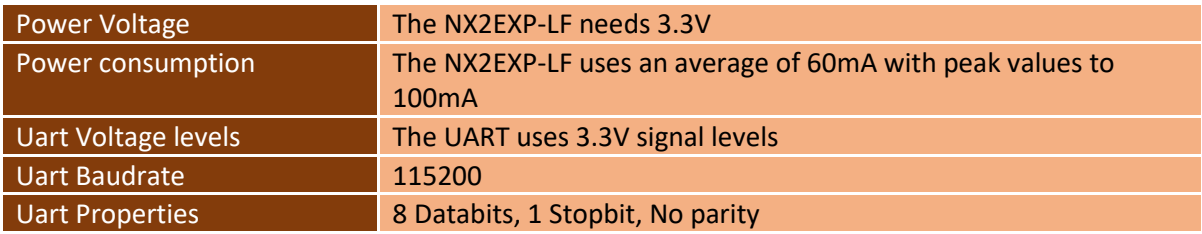

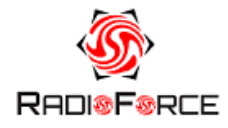

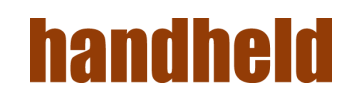

## <span id="page-5-0"></span>4. Using the NX2EXP-LF

The NX2EXP-LF is equipped with a host interface port. Using this port, the NX2EXP-LF can be controlled. There are several aspects of the NX2EXP-LF which are important for correctly and efficiently interfacing with the NX2EXP-LF.

#### $4.1.$ Transponder Types

<span id="page-5-1"></span>The NX2EXP-LF supports different transponder types. The currently support transponder types are:

- 1. FDX-B transponders (Type 02)
- 2. Tiris HDX transponders (Type 01)
- 3. EM4x02/Casi Rusco Transponders (Type 03)
- 4. Hitag 1/S Transponders (Type 04)

These transponder types work in different ways. This influences how the NX2EXP-LF behaves when trying to detect the transponder. The NX2EXP-LF is capable of autodetecting the transponder type by looping through the different transponder types. Because looping through all the different transponder types takes time it is always more efficient to set the transponder type which can to be detected.

#### 4.1.1. FDX-B Transponder

<span id="page-5-2"></span>The FDX-B transponder uses ASK modulation in Full Duplex mode. That means the RFID field is used to modulate the transponder number with load modulation. This tag is a Tag Talk First transponder which means it automatically sends out the transponder number.

This transponder normally operates on 134.2KHz, but is some cases are misused on 125KHz.

The FDX-B number contains 64bits of information but can use several encoding schemes. The standardized way of displaying the transponder number is using a BCD encoding. This is used often in animal identification. It is possible to also output the identification as a Raw Hex format code. Both the BCD and Hex encoding schemes are 16 digits.

#### 4.1.2. Tiris HDX Transponder

<span id="page-5-3"></span>The Tiris HDX transponder uses FSK modulation in Half Duplex mode. This means that the RFID Field has to be turned off for short moment to allow the transponder to transmit its code. Before it can do that, it needs to charge itself from the RF Field. This tag is a Tag Talk First transponder, it will send out its number shortly after the field is turned off. The transponder always operates at 134,2KHz. The ID number also is 64 bits like the FDX-B transponder. This transponder is also used often for animal identification. The number is mostly encoded as a Raw Hex format code but sometimes the BCD encoding is used.

#### 4.1.3. EM4x02/Casi Rusco Transponder

<span id="page-5-4"></span>The EM4x02 transponder also called unique transponder uses ASK modulation but with a slightly different data decoding. It is also a Tag Talk First transponder. The most used frequency for this transponder is 125KHz. The number consists of 5 Bytes of data, which are mostly encoded as a Hex string with 10 digits.

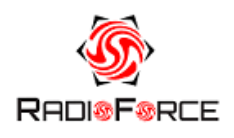

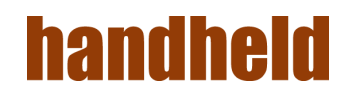

#### 4.1.4. Hitag 1/S Transponder

<span id="page-6-0"></span>The Hitag 1 and Hitag S transponders use the same protocol, so they are grouped as the same type. By reading the config block the different types can be distinguished. Both transponders are more advances transponders. They contain user memory and can be programmed to emulate other transponder types. When this transponder is programmed correctly it will be detected as a FDX-B transponder for example, or a EM4x02 transponder. To detect that the real transponder type is a Hitag transponder we need communicate in a more advanced way with the transponder. To start this communication, we need to force the transponder into direct mode. We do this by sending commands to the transponder. When we only want to detect the tag and read its Identification number, we need to perform an Inventory. The NX2EXP-LF performs this automatically when this transponder type is enabled. Because this transponder type has more memory including configuration memory there are more commands which should be used.

- 1. Selecting the transponder
- 2. Reading data from the transponder
- 3. Writing data to the transponder

Before we can read or write to the transponder it has to be selecting. This is done by sending a select command. When this is successful the transponder is stopping its emulated state and waits for other commands. The transponder remains in this state as long as an RF field is active.

The data can be read from the transponder or written to the transponder. Memory for this tag is arranged in 32-bit words, so 4 bytes or 8 hex digits, which we call blocks. There are certain blocks which are read-only, others can be read from and written to.

Note that when autodetection is active and both Hitag-1/S and FDX-B or EM4x02 are enabled it might be that it seems that the transponder type is not correctly identified, because it is detected as a Hitag-1/S transponder while it should be a FDX-B or EM4x02 transponder. But this is because it is common to emulate other transponder types and sell them as such.

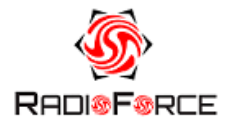

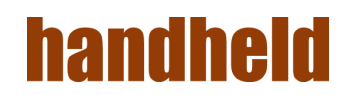

#### $4.2.$ Properties

<span id="page-7-0"></span>Properties are used to store configuration parameters in the NX2EXP-LF. A property is identified by an ID number. A property has a certain type like Integer or String, but are mostly converted to and from strings when required. By changing a property, the behavior of the NX2EXP-LF will change. Below is a list of useful properties:

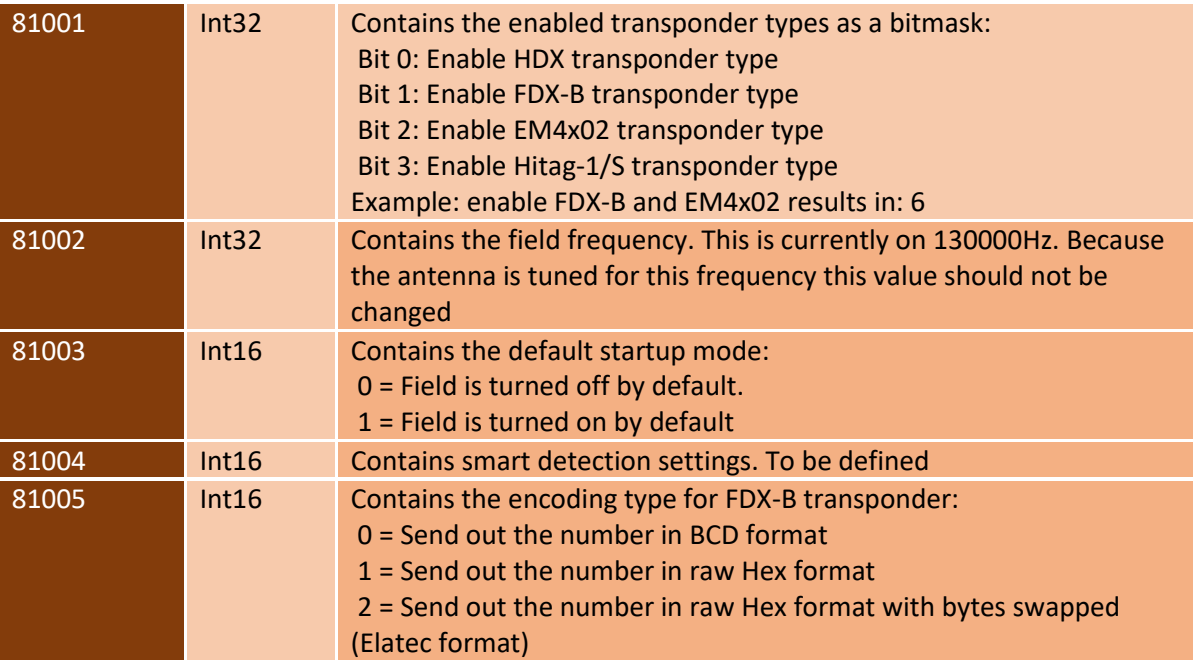

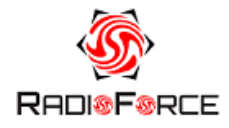

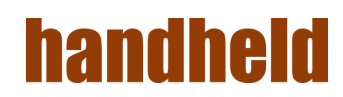

## <span id="page-8-0"></span>5. NX2EXP-LF Protocol

The NX2EXP-LF can be accessed with two different protocols:

- 1. ASCII based protocol
- <span id="page-8-1"></span>2. Binary based protocol (IDC protocol)

#### $5.1.$ ASCII based protocol

The ASCII based protocol can be used to send commands to the NX2EXP-LF and to receive events from the NX2EXP-LF.

#### 5.1.5. Message structure

<span id="page-8-2"></span>The messages between the host and the NX2EXP-LF can be divided into 3 message types:

- 1. Commands (Send from the host to the NX2EXP-LF)
- 2. Responses (Send from the NX2EXP-LF to the host)
- 3. Events (Send from the NX2EXP-LF to the host)

The protocol uses the following data format:

Communication from Host to NX2EXP-LF

Message **CR>** Response/Events from NX2EXP-LF to Host Message <CR> <LF>

The command messages can be divided into 2 subtypes:

- 1. Requesting Information
- 2. Setting information

These messages follow the data format:

Request information

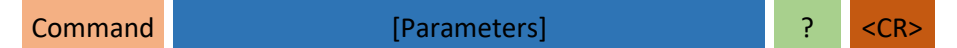

#### Setting information

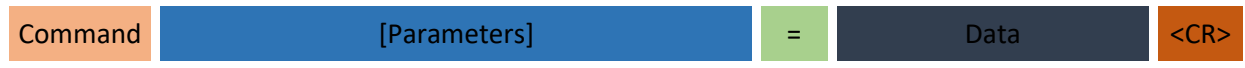

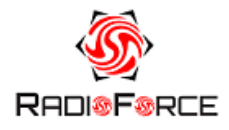

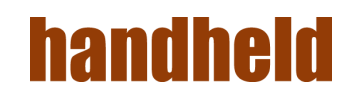

#### ASCII Messages definition  $5.2.$

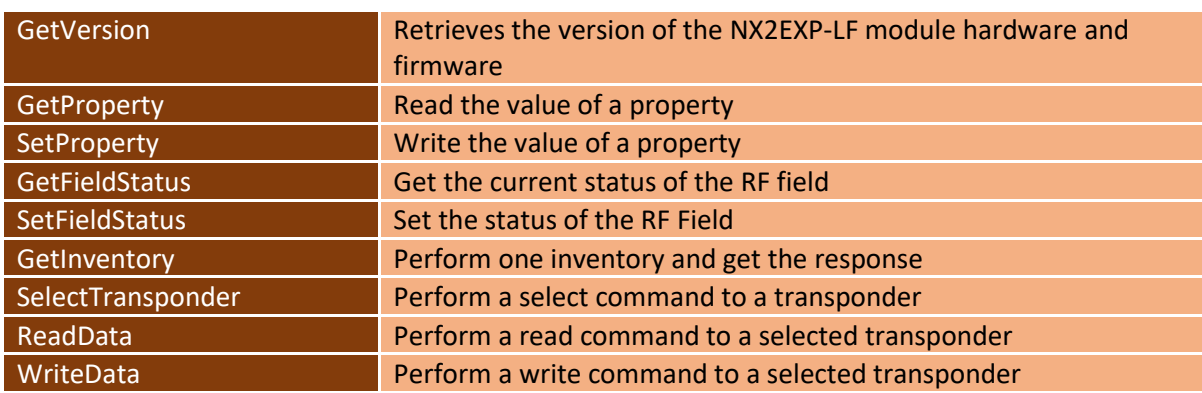

<span id="page-9-0"></span>The following Command Messages are defined:

<span id="page-9-1"></span>On each command it is also possible to get a Error Response

#### 5.2.1. GetVersion

The "GetVersion" command can be used to retrieve the version string. It contains information about the hardware version, the terminal interface and firmware version.

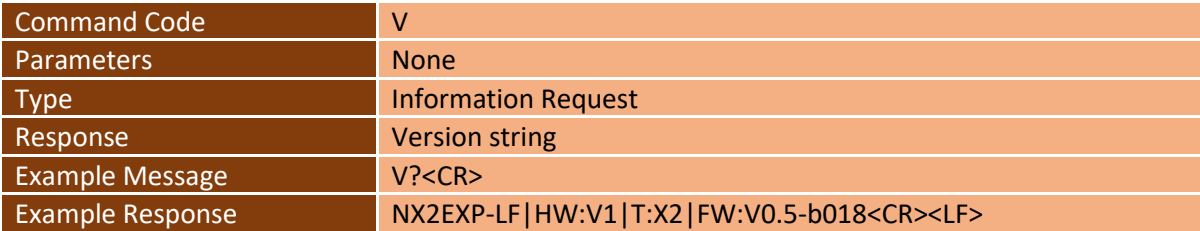

The "Version string" is a combination of several fields. The fields are separated by the '|' character. Each field except the first one is a key/value pair. The key/value uses the ": as a separator. The first field is always the name of the product. The other fields can contain the following information

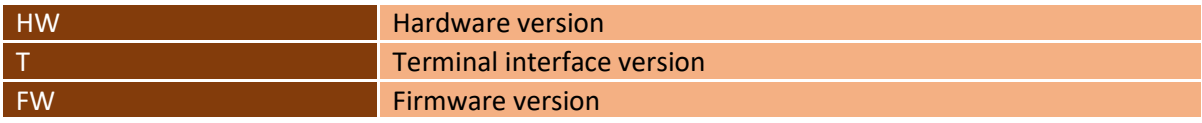

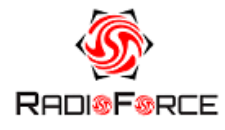

#### 5.2.2. GetProperty

<span id="page-10-0"></span>The "GetProperty" command can be used to retrieve the value of a property. A property is a configuration parameter which is stored in the non-volatile memory of the NX2EXP-LF. A property is defined by certain characteristics like Identifier number, Type, Size and access details. The ASCII message only needs to deal with the identifier number as the value is always converted to a string.

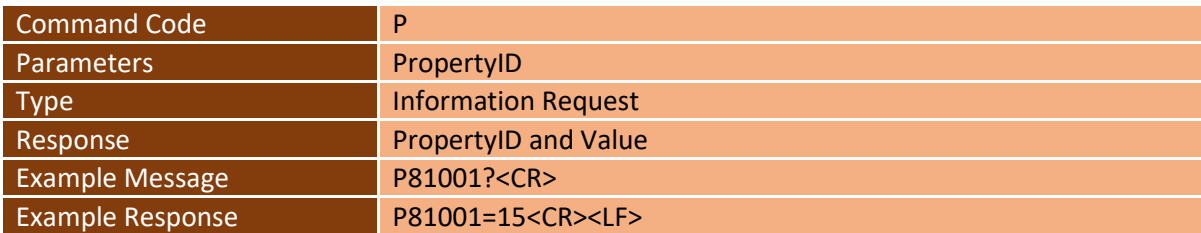

#### 5.2.3. SetProperty

<span id="page-10-1"></span>The "SetProperty" command can be used to set the value of a property. A property is a configuration parameter which is stored in the non-volatile memory of the NX2EXP-LF. A property is defined by certain characteristics like Identifier number, Type, Size and access details. The ASCII message only needs to deal with the identifier number as the value is always converted from a string.

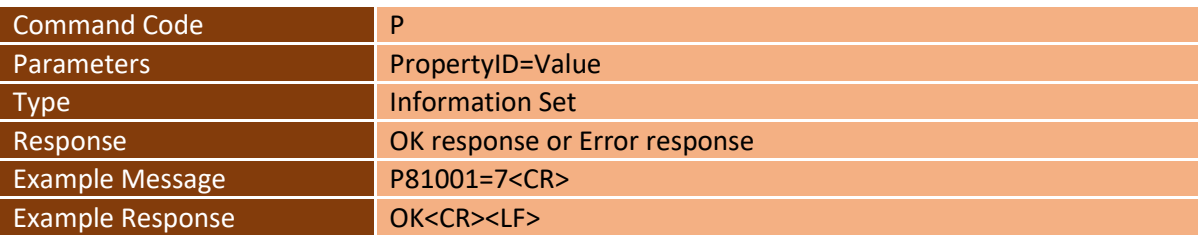

#### 5.2.4. GetFieldStatus

<span id="page-10-2"></span>The "GetFieldStatus" command can be used to retrieve the State of the RF Field. When the RF Field is activated, it means that autodetection is taking place. Note that is not always the represents the status of the field generation on that exact moment. Certain transponders need to have the field turned off for short moments to be able to send back data. When a Select command is issued the autodetection is automatically turned off but the field will still be active.

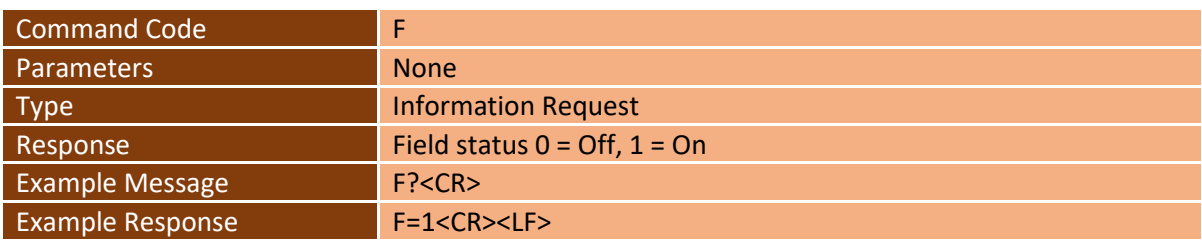

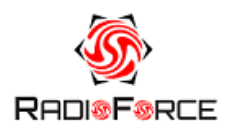

#### 5.2.5. SetFieldStatus

<span id="page-11-0"></span>The "SetFieldStatus" command can be used to set the State of the RF Field. When the RF Field is activated, it means that autodetection is taking place.

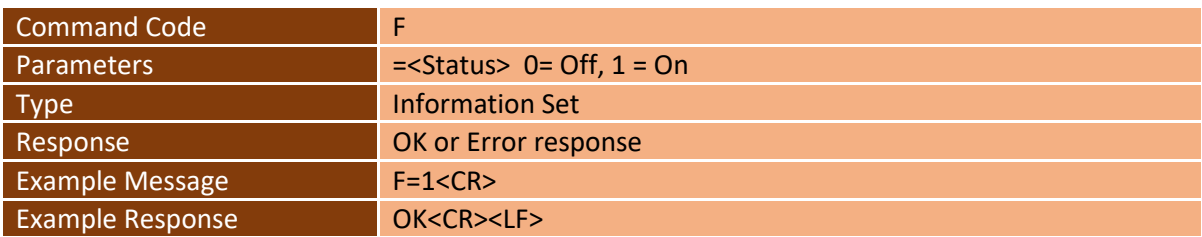

#### 5.2.6. GetInventory

<span id="page-11-1"></span>The "GetInventory" command can be used to start one inventory cycle and report back any detected transponders. One cycle means to try to detect all enabled transponder types. It is also possible to pass in the transponder type number to only try to detect one transponder type.

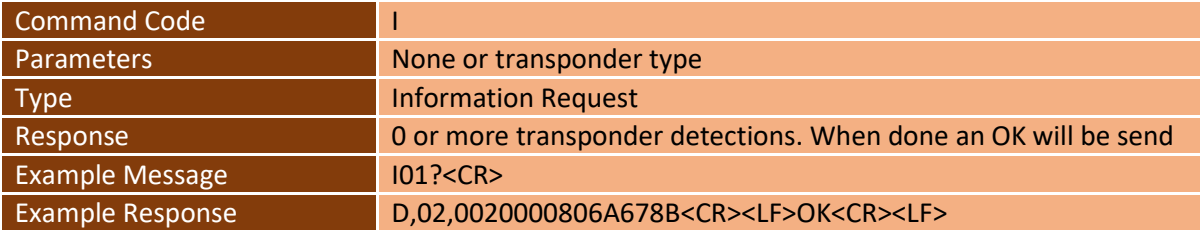

#### 5.2.7. SelectTransponder

<span id="page-11-2"></span>The "SelectTransponder" command can be used to send a Select command to a transponder. This applies to transponders which need to be select to perform other actions with the transponder. An example is the Hitag-S transponder. After a succesfull select command the RF field will remain in the on state and any autodetection is stopped. Any further actions with the transponder should be performed without resetting the transponder. This means the transponder has to remain in the RF field.

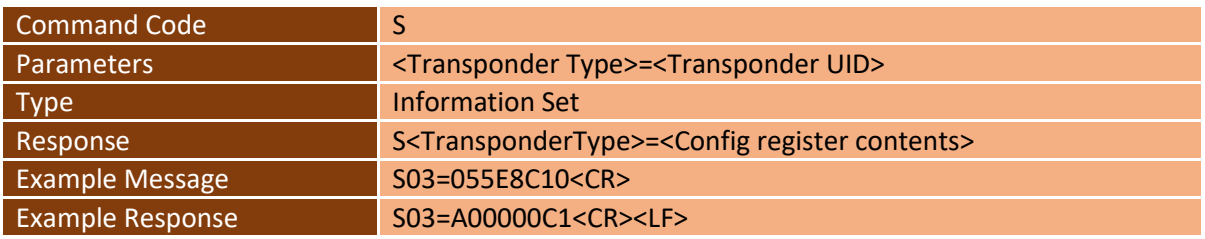

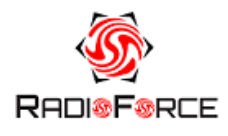

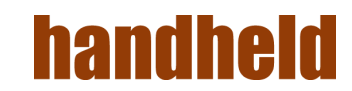

#### 5.2.8. ReadData

<span id="page-12-0"></span>The "ReadData" command can be used to send a read user data command to the transponder. This command should always be performed after selecting a transponder. Otherwise, the command will fail. This command can be repeated to read more than one block of data. The data amount is always 1 block. For most transponders this means 4 bytes of data. Note that the transponder type is determined by the one used for the select command.

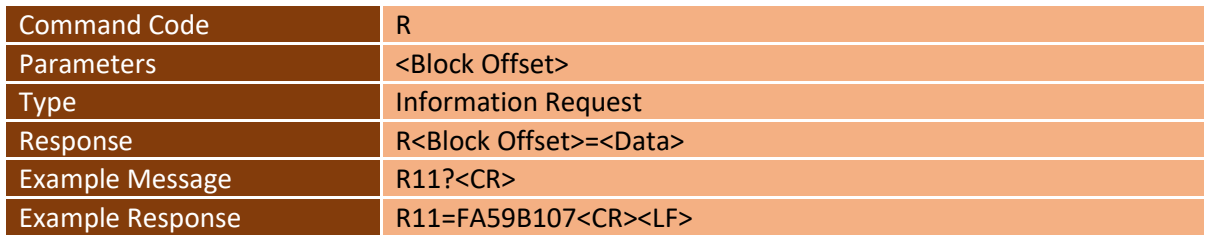

#### 5.2.9. WriteData

<span id="page-12-1"></span>The "WriteData" command can be used to send a write user data command to the transponder. This command should always be performed after selecting a transponder. Otherwise, the command will fail. This command can be repeated to write more than one block of data. The data amount is always 1 block. For most transponders this means 4 bytes of data. Note that the transponder type is determined by the one used for the select command.

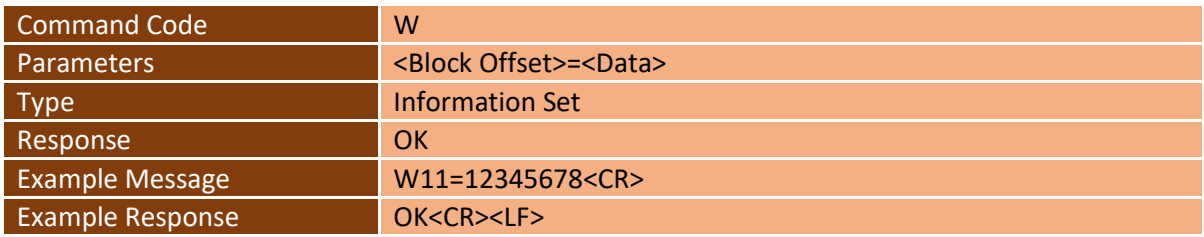

#### 5.2.10. Detection

<span id="page-12-2"></span>The "Detection" Event is sent by the NX2EXP-LF when it detects a transponder. It contains the transponder number and type.

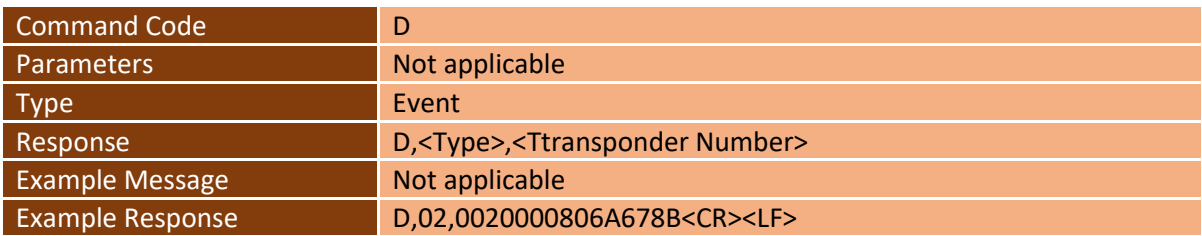

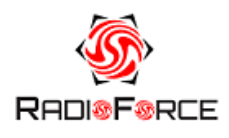

#### 5.2.11. Error

<span id="page-13-0"></span>The "Error" Response is sent by the NX2EXP-LF when it encounters an error as a response on a command from the host. The Error response contains an error code to identify the problem.

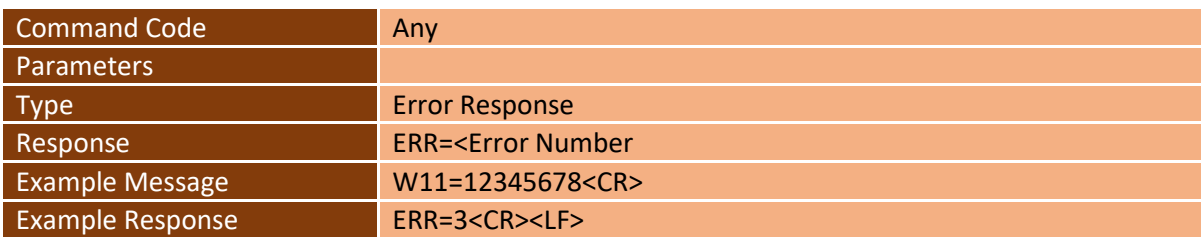

#### $5.3.$ Binary based protocol (IDC protocol)

<span id="page-13-1"></span>The binary protocol can be used to update the firmware of the NX2EXP-LF. It also allows reading and changing the properties of the NX2EXP-LF.

The protocol will not be described in this document.

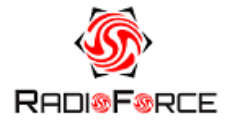